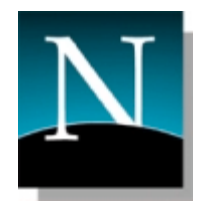

# Katsuhiko Momoi

#### International Manager, Web Standards/Embedding

Netscape Communications

May 7-11, WWW 2002, Honolulu

#### Introduction:

- This presentation addresses what Netscape is doing to evangelize web developers how best to support a new generation layout & parser engine "Gecko" for HTML, CSS, XML, etc. In the process, I discuss a variety of strategies and tools used including:
- Coding techniques published on developer.netscape.com
- Tools –demos for JS Debugger, Web Site Tune-up Wizard, xbCollapsible Lists API, Browser Feature Detection, xbDebugger, xbDOM – Cross Browser DOM API, xbStyle-Cross Browser Style API.
- $\blacksquare$  How International Content can be styled using XML & CSS
- What new CSS extensions are being explored with special demos on some of the extensions including new list styles candidates for CSS3.
- Web site compatibility test project and its results conducted in Japan with open source Mozilla volunteers

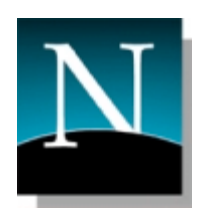

# **Presentation outlines**

- W3C standards support in Netscape 6/Mozilla
- **Tools Demos:** 
	- ❘ JS Debugger, Web Site Tune-up Wizard, xbCollapsible Lists API, CSS1 JS Code Generator, Browser Feature Detection, xbDebugger, xbDOM – Cross Browser DOM API, xbStyle- Cross Browser Style API
- Public Web Site Compatibility Testing Projects & Open Source Movement
- **Summary & discussion of available resources**

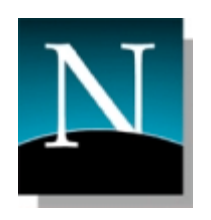

# Netscape 6/Mozilla supports:

- Semantic Web (RDF)
- DOM  $1 \& 2$  (Core + HTML)
- Large parts of DOM 2 Style, Range, Events
- ❙ XML 1.0, XML Namespaces 1.0, Xlink, Xpointer, Xpath 1.0
- Styling of XML documents with CSS
- Transformation of XML documents with built-in XSLT
- ❙ XML data exchange with XMLHttpRequest
- API level support for SOAP & WSDL
- ❙ XHTML 1.0, P3P
- ❙ (partial) SVG, XLC
- ❙ HTML 4, CSS1/2, JavaScript (ECMA 262), WAI
- All components internationalized with underlying Unicode support

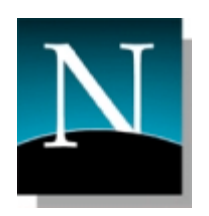

# Demo 1: MySidebar Tab addition of W3C doc lookup tools

- MySidebar is a place where web pages, IM logins, Search engines, Bookmarks can be accessed easily.
- Use familiar HTML for MySidebar pages
- Sample code page addition  $&$  explanation
	- function addPanels()  $\{$
	- if ((typeof window.sidebar  $==$  "object") &&
		- $(typeof window.sidebar.addPanel == "function"))$
	-

 $\{$ 

- window.sidebar.addPanel (document.title, "http://common.rakuten.co.jp/mozilla/ ","");
- **Demo for HTML4.01, CSS2, DOM Level 2 Reference Tabs to be used as web** standards tools.

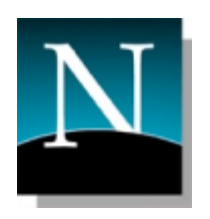

# **Demo 2: CSS StyleSheet in HTML documents**

- **Providing multiple styles for a single document** alternative style switches via a menu
- **■** Stylesheet Link tags for style options.
- Sample Code & How Netscape 6 can reflect it:
	- ❘ <head>
	- ❘ <LINK REL="stylesheet" TYPE="text/css" HREF="standard.css" TITLE="Default Stylesheet">
	- ❘ <LINK REL="alternate stylesheet" TYPE="text/css" HREF="larger.css" TITLE="Larger Stylesheet">
	- ❘ <LINK REL="alternate stylesheet" TYPE="text/css" HREF="bad\_taste.css" TITLE="Bad Taste" $>$
	- ❘ </head>

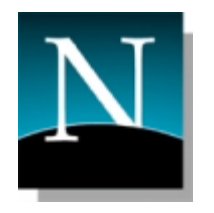

## **Demo 3: DOM usage**

- A simple demo which manipulates image positions via user's Drag & Drop moves. More complex implementation on my.netscape.com Home Page.
- **■** Sample Code & how this feature is accomplished:
	- ❘ CSS:
		- #weather { position: absolute;
		- top: 262px;
		- left: 547px;
		- width: 175px;
		- height: 198px;
		- visibility: visible; }
	- ❘ HTML Markup:
		- The Markup: HTML
		- <div id="weather" onmousedown= "beginDrag(event,'weather')">
		- <img src="images/weather.gif" width="175" height="198" border="0">
		- $\bullet \quad \mathsf{<}/\mathsf{div}\mathsf{>}$

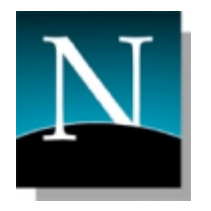

# ■ Demo 3-2: DOM usage

- JS code:
- function beginDrag(e,boxElement) {
	- welcome = document.getElementById("welcome");
	- search = document.getElementById("search");
	- ❘ apps = document.getElementById("apps");
	- ❘ bookmarks = document.getElementById("bookmarks");
	- news = document.getElementById("news");
	- weather = document.getElementById("weather");
	- activeLayer=document.getElementById(boxElement);
	- window.lastX=e.clientX;
	- window.lastY=e.clientY;
	- window.onmousemove=doDrag;
	- window.onmouseup=endDrag;
- ❙ }

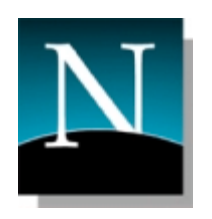

# Unified W3C DOM

- ❙ Dynamic HTML with W3C DOM
- Legacy Problems for DHTML in Version 4 Browsers
	- Unsupported X-Browser Tags, e.g. LAYER/ILAYER
		- Replace with absolutely or relatively positioned <div>
	- Incompatible APIs and hierarchies, e.g. document.layer vs. document.all
- Now Unified DOM for Mozilla/Netscape 6, IE version 5/6, Opera 5/6browsers
	- ❘ API for both XML and HTML
	- ❘ Compatible and Cross-platform
	- Preserves some old DHTML as DOM-0

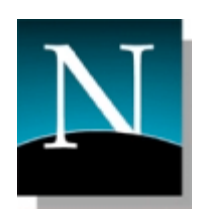

#### ❚ Tools Demos

- **I** JS Debugger "Venkman" built into Mozilla. How to debug JS objects & functions.
- **I** DOM Inspector built into Mozilla. Shows DOM tree view using Mozilla's DOM parser
- Web Site Tuneup Wizard: Basic debugging tool for web site developers http://developer.netscape.com/evangelism/tools/tune-up/
- ❙ xbCollapsible Lists: http://developer.netscape.com/evangelism/tools/xbCollapsibleLists/
- xbDebug: output debug msgs, trace function & Object method calls http://developer.netscape.com/evangelism/docs/api/xbDebug/
- | xbDOM Cross Browser DOM API: http://developer.netscape.com/evangelism/docs/api/xbDOM/
- ❙ xbStyle- Cross Browser Style API: http://developer.netscape.com/evangelism/docs/api/xbStyle/
- Browser Feature Detection: how to exploit DOM2 features to write cross-browser codes: http://developer.netscape.com/evangelism/tools/practical-browser-sniffing/ua-test.html

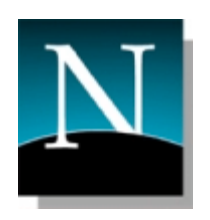

### ❚ CSS/XML International Content demos

- **I** XML: Non-ASCII strings in Comments, Content of Elements, Attribute values, Names of element types,Attribute names, Entity values, Entity Names,Processing Instructions
- CSS1: Non-ASCII strings in Font-family, Comments, Element names, Ids, etc.
- **lacktriangleright CSS2:** Non-ASCII strings in content property, quotes property, elements selection, attribute name selection, attribute value selection.
- Additional list styles via Mozilla to possible CSS3 inclusion:
- ❚ For East Asian: simp-chinese-formal, simp-chinese-informal, trad-chinese-formal, trad-chineseinformal, japanese-formal, japanese-informal, cjk-heavenly-stem, cjk-earthly-branch
- For Middle East: arabic-indic, persian, urdu, ethiopic
- For India: devanagari, gurmukhi, gujarati, oriya, kannada, malayalam, bengali, tamil, telugu
- For South Asian: thai, lao, myanmar, khmer

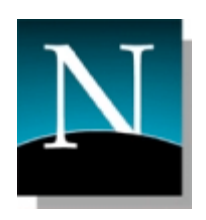

#### W3C standards and Netscape 6: Intl/CSS demo/1

For multilingual/internationalized types:

- Comments (Comment)
	- ▌ <!-- 作者名 -->
- Content of Elements (content)
	- **Ⅰ <author**>譚永鋒</author>
- Attribute Value (AttValue)
	- <author gender=" "男"/>

For local/domestic type:

- Name of Element Type (Name)
	- ▌ <!ELEMENT 作者 (#PCDATA)> <作者>Frank Yung-Fong Tang</作者>

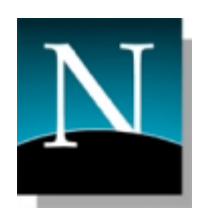

#### W3C standards and Netscape 6: Intl CSS demo/2

Attribute Name (Name)

- ❙ <!ATTLIST author 性別 CDATA #IMPLIED> <author 性別="Male"/>
- Entity Value (EntityValue)
	- ▌ <!ENTITY city "香港,,>
- Entity Name (Name)
	- **Ⅰ <!ENTITY** 城市 "HongKong,,> Where:  $&$   $\frac{1}{10}$ ;.
- ❚ Others: PI (processing instructions)
	- <?xml-stylesheet type="text/css" href="ming.css" title="明報"?>

#### W3C standards and Netscape 6: Intl CSS demo/3

```
 <?xml version="1.0" encoding="BIG5"?>
  <?xml-stylesheet type="text/css" href="ming.css"
  title="明報"?>
  <!DOCTYPE 文件 [
   <! ELEMENT 文件 ANY>
   <! ELEMENT 作者 (#PCDATA)>
   <!ATTLIST 作者
             性別 CDATA #IMPLIED>
   <!ENTITY 

"">
 ]>
  <文件>
  <!-- 作者名 -->
  <作者 性別="男">譚永鋒</作者>
  於&城市;
  </文件>
```
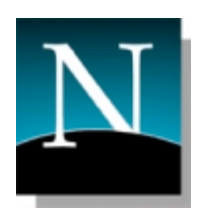

#### W3C standards and Netscape 6: New CSS Liststyles

- ❚ 26 New CSS list styles additions to Mozilla
- **I** -moz prefix for experimental status
- Lobbying to get them accepted into CSS 3 standard
- Demo for: -moz-simp-chinese-formal, -moz-simp-chinese-informal, -moz-cjkheavenly-stem, -moz-cjk-earthly-branch, -moz-urdu, -moz-arabic-indic, and others.

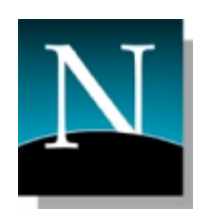

# ❚ Mozilla Japan Top 500 web compatibility test project

- ❙ 4-month long Volunteer-run Mozilla/Netscape 6 Web Site Compatibility Project.
- Analyses of most frequent problems in CSS/HTML/JavaScript
- How web sites handle support for a new generation of browsers
	- ❘ Browser sniffing common problems
- Commonly encountered CSS problems
	- Images, tables and a mysterious gap
- ❙ HTTP protocol, HTML recommendations, file extensions
- Use of non-standard extensions in Mozilla and experiments
- What can we all do for the future

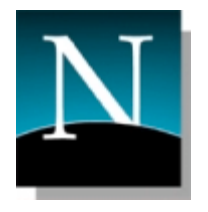

#### Netscape/Mozilla Browser Detection Issues:

#### **User-Agent string:**

- Netscape Communicator 4.79
	- Mozilla/4.79 [en]C-AOLNSCP (Win98; U)
- $\blacksquare$  IE 6
- Mozilla/4.0 (compatible; MSIE 6.0; Windows 98)
- **Netscape 6.1** 
	- ❘ Mozilla/5.0 (Windows; U; WinNT4.0; en-US; rv:0.9.2) Gecko/20010726 Netscape6/6.1

#### Netscape 6.2

- ❘ Mozilla/5.0 (Windows; U; Windows NT 5.0; ja-JP; rv:0.9.4) Gecko/20011019 Netscape6/6.2
- Mozilla Development Build : 2001 11 16 version
	- Mozilla/5.0 (Windows; U; Windows NT 5.0; en-US; rv:0.9.5+) Gecko/20011116 Netscape6/6.1b1
- **■** Instant AOL Services (Gateway Touch Pad services)
	- ❘ Mozilla/5.0 (X11; U; Linux i586; AOL7.0) Gecko/20010724 AOL7.0 Instant AOL
- Red Hat 7.1 Mozilla browser
	- ❘ Mozilla/5.0 (X11; U; Linux 2.4.2-2 i686; en-US; rv:0.9.2.1) Gecko/20010901

#### **UA String Syntax**

- ❙ MozillaProductToken (MozillaComment) GeckoProductToken VendorComment
- **I** ApplicationProductToken (ApplicationComment) GeckoProductToken VendorComment
- TE/DS document: http://developer.netscape.com/evangelism/docs/articles/find-gecko/

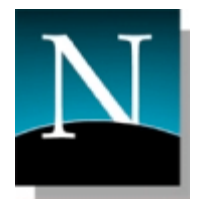

- Many pages carry legacy codes from IE4, NN4 days
	- **Pages prior to HTML, CSS, JavaScript standardization**
- **NN6/Mozilla does not support IE4/NN4 private extensions**
- **If NN6/Mozilla is not distinguished from NN4, certain contents may be** igonored:
	- <script language="JavaScript"> if (navigator.appName == "Netscape") document.write('<link rel="stylesheet" type="text/css" href="nn4.css"'); else if (navigator.appName == "Microsoft Internet Explorer") document.write('<link rel="stylesheet" type="text/css" href="ie4.css"'); if (navigator.appName == "Netscape") obj = document.layers['id']; else if (navigaor.appName == navigator.appName == "Microsoft Internet Explorer") obj = document.all['id'];  $\langle$ /script $\rangle$
- Netscape 6 is on the extension from Communicator 4:
	- I <script language="JavaScript" src="ultimate-sniffer.js"></script> <script  $language="JavaScript"$ if (is\_nav4up) document.write('<link rel="stylesheet" type="text/css" href="netscape.css"'); else if (is\_ie4up) document.write('<link rel="stylesheet" type="text/css" href="ie.css"'):  $\langle$ /script $\rangle$

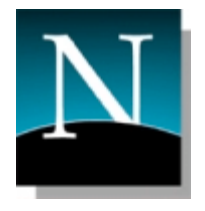

Does not recognize Netscape 6/Mozilla at all :

<script language="JavaScript">

if (document.layers) document.write('<link rel="stylesheet" type="text/css" href="netscape.css"');

else if (document.all) document.write('<link rel="stylesheet" type="text/css" href="ie.css"'):

</script>

Recognizes Netscape 6 but not Gecko-based browsers:

```
<script language="JavaScript">
  var ua = navigator.userAgent.toLowerCase();
   if (ua.indexOf('netscape6')! = -1) document.write(' -link rel = "stylesheet"
   type="text/css" href="netscape.css"');
   else if (document.all) document.write('<link rel="stylesheet" type="text/css"
  href="ie.css"');
```
</script>

 $\blacksquare$  Making up for an old bug:

- $\blacktriangleright$  <table border="1"> <tr> <form name="form2"> <td> <input type="text"> </td> </form> </tr> <table>
- **I** Form line folding (bug) is prevented by this method.

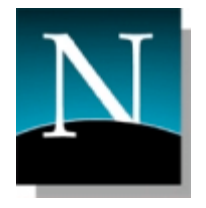

- XML empty tag use error: п
	- $\blacksquare$  <select> <option />OptionValue  $\langle$ /select $\rangle$
- $\Box$  CSS ID & Name have case distinctions :

```
\blacktriangleright <style type= "text/css" >
   #id1 { text-decoration: line-through; }
   #ID1 \{ text-decorarian: underline; \}\langle/style\rangle<div id= "id1" > This line should have line-through style</div> <div id= "ID1" > This line shoud have underline</div>
I <style type= "text/css" >
    .class1 \{ font-size: 1em; \}.CLASS1 { font-size: 2em; }
    \langle/style\rangle<div>
    <div class= "class1" > This is font size: 1em; </div>
    \lediv class= "CLASS1" > This is font size: 2em: \lt/div>
```
Relative path:

```
\blacksquare http://path/
```
- Attribute name has a space :
	- $\ln m$  name 1
- **External CSS** file has no charset declaration even though its encoding is different from the main document:
	- **I** Main document: Shift\_JIS
	- **I** CSS file : @charset "EUC-JP"; no declaration.

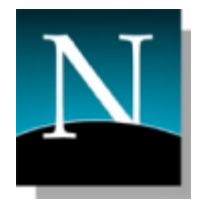

- Uses old X-browser APIs authoring tools :
	- DYNAPI needs new version which support Gecko н
	- HierMenu 3.1  $\rightarrow$  4.1.x (needs update)
	- DreamWeaver 2, 3
- DOCTYPE issues: Quirks and Standard modes:
	- I <! DOCTYPE HTML PUBLIC "-//W3C//DTD HTML 4.01 Transitional//EN " "http://www.w3.org/TR/html4/loose.dtd">
	- I <! DOCTYPE HTML PUBLIC "-//W3C//DTD HTML 4.01 Transitional//EN">
	- I http://mozilla.org/docs/web-developer/quirks/doctypes.html
	- No DOCTYPE  $\rightarrow$  Quirks mode
	- Quirks mode supports some of the non-standard behavior in Comm 4.x
- Server-side MIME issues:
	- **I** HTML text/html, CSS text/css, XML text/xml (correct)
	- I HTML text/plain, CSS text/plain, XML text/html (incorrect)
- Cannot rollback from TLS to SSL  $3.0$ :
	- I https:// $\cdots$ / pages do not load and remain blank.

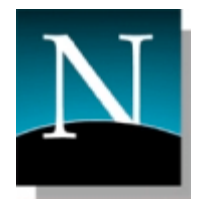

#### **Netscape/Mozilla Browser Detection: 5**

- Image is an inline element:
	- **I** Character size predominates over image Height
	- I <! DOCTYPE HTML PUBLIC "-//W3C//DTD HTML 4.01 Transitional//EN" "http://www.w3.org/TR/html4/loose.dtd">

```
\text{thtm} \text{the}ad\text{the}<base HREF="http://www.goo.ne.jp/">
<title>goo</title> </head>
<table width="200" border="0" cellspacing="0" cellpadding="0">
<tr> <td colspan="2" bgcolor="#ccccff"><img src="/images/common/clear.gif"
width="3" height="3" alt=""></td> </tr>
\langle/table>
\langle/html\rangle
```
- Difficult issues :
	- Standards cannot define details of client implementations
	- **I** Ex : Width for nested tables

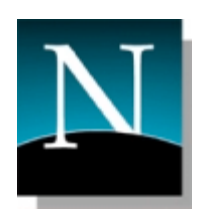

# Conclusions:

- How does a new generation browser get accepted by users?
- A variety of methods are being used to evangelize Netscape 6 and Mozilla features and how web developers can write to standards rather than to specific browsers – cross-browser strategies
- Code sample publications are critical for spreading W3C standards
- Web site compatibility test projects help in 2 ways:
	- Gauge the level of compatibility in a given market/country
	- Projects will grow people who will get involved in evangelizing standards.
- Through new tools demos, I showed how one can use Mozilla/NS6 to do JS debugging, use sample DOM APIs, etc.

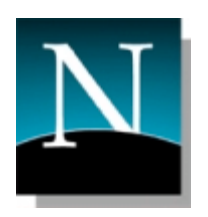

- ❘ Additional Info
- Mozilla Info at:
	- http://www.mozilla.org/docs/web-developer
- Netscape Developer Info at:
	- http://developer.netscape.com/evangelism
- ❘ Tools for web developers
	- HTML Cross-reference
	- Property Viewer
	- Browser Sniffer code samples
	- $\bullet$ DOM conformance tests
	- Etc.
- Documentation on:
	- various standards and Mozilla/NS6 support
	- How to upgrade your code to Mozilla/NS6
- Samples Applications & demos